### Tutorial de Monitoreo

#### LACNIC 25 La Habana, 2 de Mayo de 2016

Santiago Aggio

#### ARIU

Asociación Redes de Interconexión Universitaria

# Monitorear nuestro propio tráfico IPv6 Utilizando la tecnología Netflow/IPFIX

### Ambiente IPv6-only

El Exportador, el Colector y el Analizador deben conectarse por IPv6

#### Medir tráfico IPv6

Los componentes del sistema de monitorización deben soportar NetFlow versión 9.

### Identificar tráfico IPv6

Diferenciar el tráfico IPv6 del IPv4 que atraviesa una interfaz

- Los operadores y administradores de red utilizan herramientas que se basan en el protocolo SNMP para obtener información de las interfaces de un dispositivo
- Estos datos son visibles mediante gráficos disponibles en páginas web
- Representan el ancho de banda que atraviesa dicha interfaz en ambos sentidos (in/out)
- Esta información es muy útil para la toma de decisiones que hacen al funcionamiento y la planificación a futuro, al observar por ejemplo la saturación de la capacidad de un enlace en diferentes momentos del día

## SNMP

#### Herramientas basadas en consultas SNMP

- o MRTG
- **•** Cacti
- Zabbix
- **PRTG**

### Grafana (InfluxDB)

- Zenoss
- **o** Observium
- **•** LibreNMS

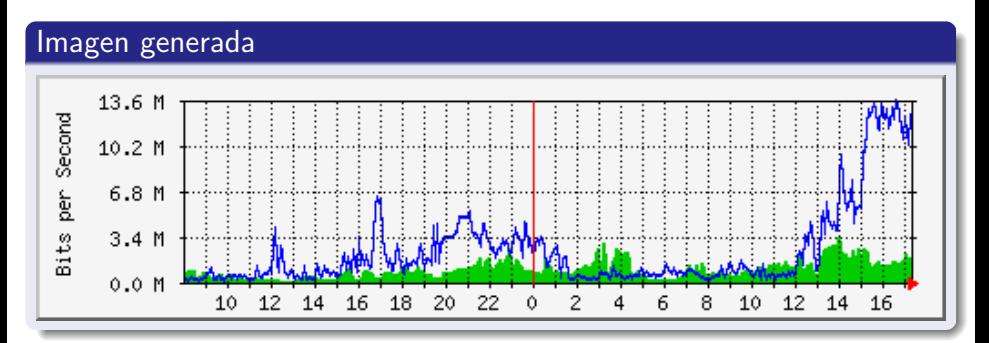

SNMP es la forma tradicional de monitorear el ancho de banda

- o Un conocimiento más detallado de cómo se está utilizando el ancho de banda es muy importante hoy en las redes IP
- $\bullet$  Contadores de paquetes y bytes de interfaz son útiles pero.....

.... conocer que direcciones IP son el origen y destino del tráfico, los protocolos que atraviesan los enlaces y que aplicaciones están generando el tráfico es muy valiosa

## Arquitectura de monitoreo NetFlow

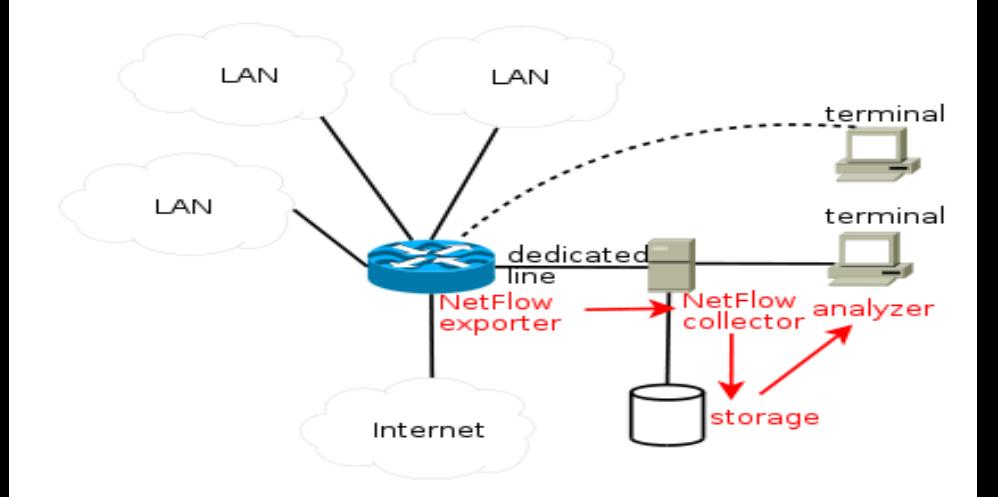

Fuente: http://www.wikipedia.com

## NetFlow en Cisco

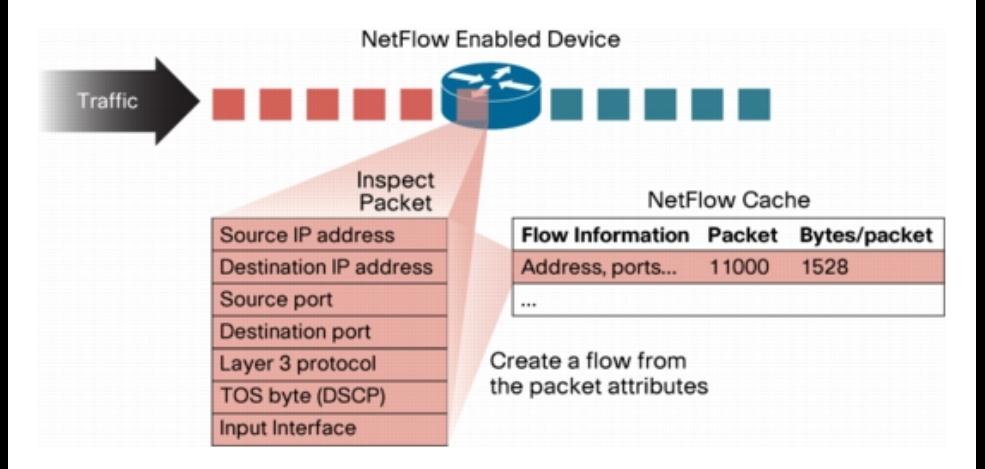

Fuente: http://www.cisco.com

## Procesos en la Arquitectura NetFlow/IPFIX

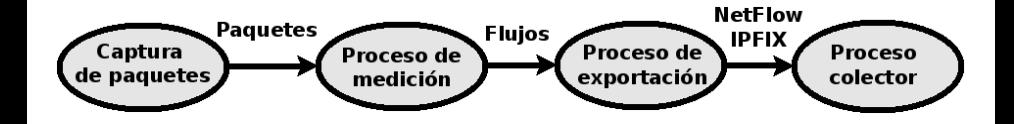

#### [Repositorio GitHub con material para crear MV con Vagrant](https://github.com/LACNIC/tutorial-netmon/tree/master/labs/lab-netflow-nfsen)

https://github.com/LACNIC/tutorial-netmon/tree/master/labs/labnetflow-nfsen

https://github.com/sancolo/lab-netflow-nfsen.git

### Escenario Taller: MV es el Router de MF

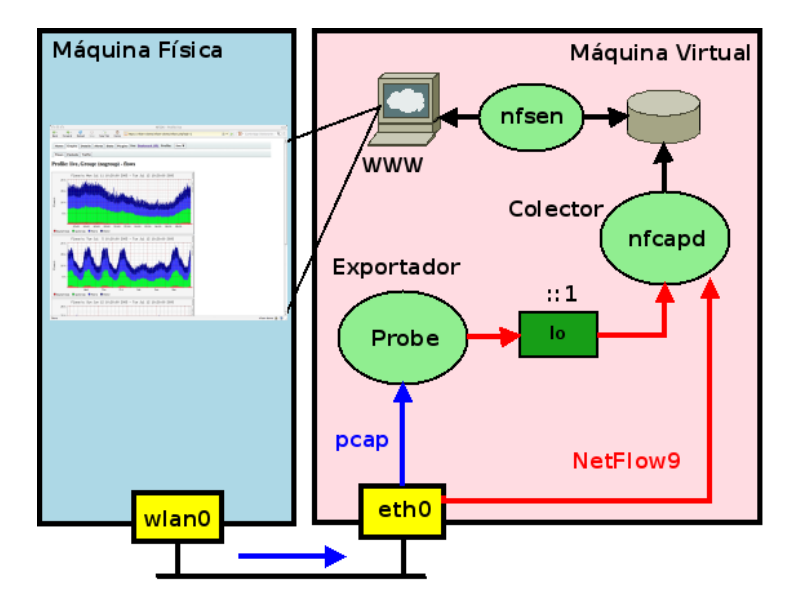

- $\bullet$  La MV actúa como router de la MF
- En la MF identificamos la direción IPv4 del default gateway ip route show | grep ˆdefault route | grep UG netstat -nr | grep UG
- En la MF borramos la ruta default gateway ip route delete default via IPv4 route delete default gw IPv4
- Identificamos la IPv4 MV y la asignamos en la MF como default GW ip route add default via  $\langle$ IPv4\_MV $\rangle$ route add default  $gw$  <IPv4\_MV >
- ip -6 route show  $|$  grep  $\hat{ }$  default route  $[-A \text{inet} 6 \mid -6]$  | grep UG netstat -6 -nr  $|$  grep UG
- $\bullet$  ip -6 route del default via  $\lt$ ip6address $>$ route -6 del default  $gw <$ ip6address $>$
- $\bullet$  ip -6 route add default via  $\lt$ ipv6address $>$ route -6 add default  $gw <$ ip6address $>$

### Escenario Taller:  $MF + MV$

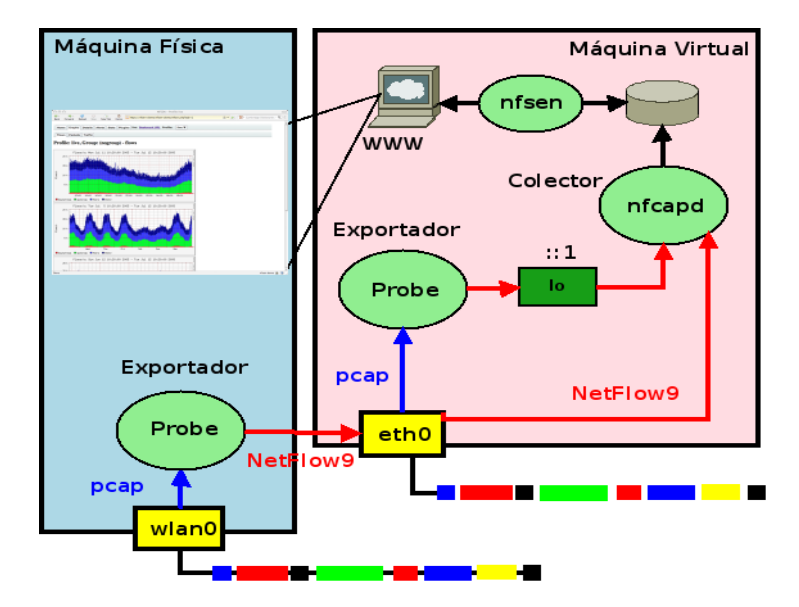

- **Probe: softflowd**
- **Colector:** nfcapd
- Analizador: nfdump (modo texto)
- Monitor: nfsen (modo gráfico, acceso por página web)
- Web server: apache
- **Otros:** mtr, tcpdump, tshark, wget
- $\bullet$  Se basan en la librería pcap (http://www.tcpdump.org)
- Capturan tráfico sobre una interfaz en modo promiscuo (tcpdump, wireshark, tshark)
- Generan paquetes NetFlow/IPFIX que exportan a un colector
- **· ipt-netflow:** módulo de Kernel basado en iptables, no soporta IPv6
- **fprobe:** basado en libpcap, no soporta IPv6
- **o fprobe-ulog:** basado en libipulog, usado con iptables ULOG target, no soporta IPv6
- pmacct: utilizado en IXPs, Data Centers, IP Carriers, CDNs
- **·** nProbe: aplicación del proyecto Ntop
- softflowd: simple, soporta IPv6
- Verificar en VirtualBox que la red para la MV está configurada en modo bridge
- Iniciar la MV en VirtualBox
- **•** Verificar la dirección IPv6 de la MV Ifconfig eth0
- Verificar que softflowd esta corriendo sobre la MV, exportando sobre la dirección  $:1$  y el port 9995 ps  $ax \mid \text{grey}$  softflowd
- Verificar que softlowd abrió un socket en la dirección IPv6 lsof -i -n | grep 999

#### Softflowd instalado en la MF

- **•** Iniciar softflowd para que exporte paquetes a la IPv6 del colector sobre el puerto 9996 softflowd -i wlan0 -n IPv6 MV:9996 -v 9 -6
- Verificar que softflowd esta corriendo sobre la MF, exportando sobre la dirección IPv6\_MV y el port 9996 ps  $ax \mid \text{grey}$  softflowd
- Verificar que softflowd abrió un socket en la dirección IPv6  $\vert$ lsof -i -n  $\vert$  grep 999

### 5 Atributos que identifican un Flujo

- **·** Dirección Fuente
- · Dirección Destino
- Puerto Fuente
- **Puerto Destino**
- **·** Protocolo de transporte

#### Cisco Agrega

- Byte de TOS (DSCP)
- **o** Interface de entrada

### Flujo Unidireccional

- Coincidencia de los  $5/7$  atributos  $\rightarrow$  actualizar flujo
- $\bullet$  Diferencia de 1 atributo  $\rightarrow$  nuevo flujo
- El flujo es terminado Conexión TCP termina debido a un FIN o RST
- El flujo permanece ocioso por un período de tiempo (timeout) Cisco establece 15 seg
- **El flujo alcanza un máximo tiempo de vida permitido (active timeout)** Lo valores varían. Cisco establece 1800 seg. ¿Y Softflowd?
- Se fuerza el descarte del flujo La cache esta llena y un nuevo flujo debe ser alojado

sudo /usr/local/sbin/softflowctl help

Valid control words are: debug+ debug- delete-all dump-flows exit expire-all shutdown start-gather statistics stop-gather timeouts send-template

- **Generar tráfico sobre la MF o MV**
- Verificar los flujos activos softflowctl dump-flows
- Ver los tiempos de expiración softflowctl timeouts
- Ver la estadística de flujos activos y exportados softflowctl statistics

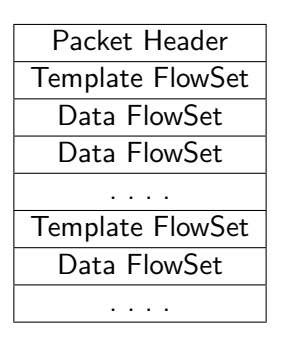

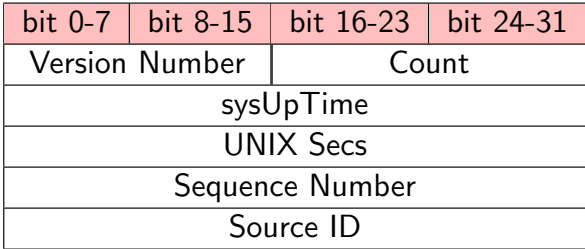

```
Version: 9
Count: 12
SysUptime: 263802007
Timestamp: Sep 17, 2014 15:46:01.000000000 EDT
    CurrentSecs: 1379447161
FlowSequence: 23995
SourceId: 0
FlowSet 1
    FlowSet Id: (Data) (1024)
    FlowSet Length: 472
    Data (468 bytes), no template found
```
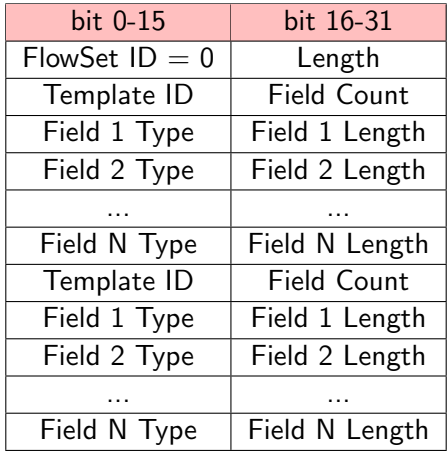

- Expiran si no son refrescados periódicamente
- Se preveen dos formas de refresco del template:
	- El template puede ser reenviado cada N números de paquetes exportados
	- El template puede ser refrescado cada N minutos (timer)

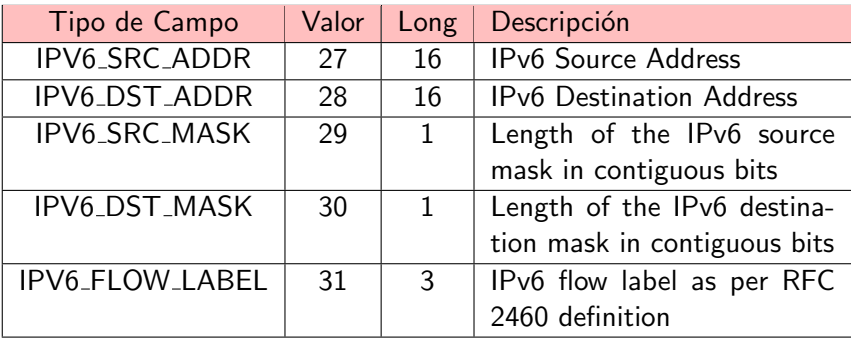

http://www.iana.org/assignments/ipfix

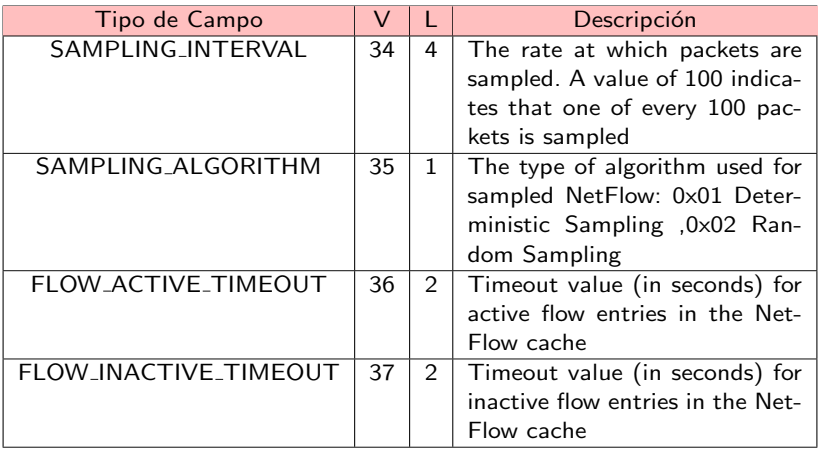

## Captura de paquetes Template FlowSet

```
FlowSet 1
     FlowSet Id: Data Template (V9) (0)
     FlowSet Length: 60
     Template (Id = 1024, Count = 13)
         Template Id: 1024
         Field Count: 13
         Field (1/13): IP_SRC_ADDR | Type: IP_SRC_ADDR (8) | Length: 4
         Field (2/13): IP_DST_ADDR | Type: IP_DST_ADDR (12) | Length: 4
         Field (3/13): LAST SWITCHED | Type: LAST SWITCHED (21) | Length: 4
         Field (4/13): FIRST_SWITCHED | Type: FIRST_SWITCHED (22) | Length: 4
         Field (5/13): BYTES | Type: BYTES (1) | Length: 4
         Field (6/13): PKTS | Type: PKTS (2) | Length: 4
         Field (7/13): INPUT_SNMP | Type: INPUT_SNMP (10) | Length: 4
         Field (8/13): OUTPUT_SNMP | Type: OUTPUT_SNMP (14) | Length: 4
         Field (9/13): L4_SRC_PORT | Type: L4_SRC_PORT (7) | Length: 2
         Field (10/13): L4 DST PORT | Type: L4 DST PORT (11) | Length: 2
         Field (11/13): PROTOCOL | Type: PROTOCOL (4) | Length: 1
         Field (12/13): TCP_FLAGS | Type: TCP_FLAGS (6) | Length: 1
         Field (13/13): IP_PROTOCOL_VERSION | Type: IP_PROTOCOL_VERSION (60) | Lengt
```
## Captura de paquetes Template Flowset IPv6

```
FlowSet 2
     FlowSet Id: Data Template (V9) (0)
     FlowSet Length: 60
     Template (Id = 2048, Count = 13)
         Template Id: 2048
         Field Count: 13
         Field (1/13): IPV6_SRC_ADDR | Type: IPV6_SRC_ADDR (27) | Length: 16
         Field (2/13): IPV6 DST ADDR | Type: IPV6 DST ADDR (28) | Length: 16
         Field (3/13): LAST_SWITCHED | Type: LAST_SWITCHED (21) | Length: 4
         Field (4/13): FIRST_SWITCHED | Type: FIRST_SWITCHED (22) | Length: 4
         Field (5/13): BYTES | Type: BYTES (1) | Length: 4
         Field (6/13): PKTS | Type: PKTS (2) | Length: 4
         Field (7/13): INPUT_SNMP | Type: INPUT_SNMP (10) | Length: 4
         Field (8/13): OUTPUT_SNMP | Type: OUTPUT_SNMP (14) | Length: 4
         Field (9/13): L4_SRC_PORT | Type: L4_SRC_PORT (7) | Length: 2
         Field (10/13): L4 DST PORT | Type: L4 DST PORT (11) | Length: 2
         Field (11/13): PROTOCOL | Type: PROTOCOL (4) | Length: 1
         Field (12/13): TCP_FLAGS | Type: TCP_FLAGS (6) | Length: 1
         Field (13/13): IP_PROTOCOL_VERSION | Type: IP_PROTOCOL_VERSION (60) | Lengt
```
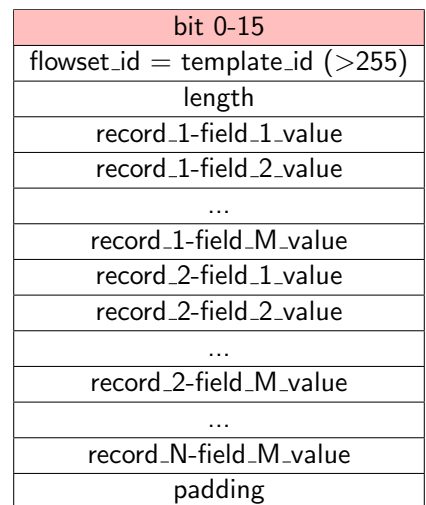

## Captura de paquetes Data FlowSet

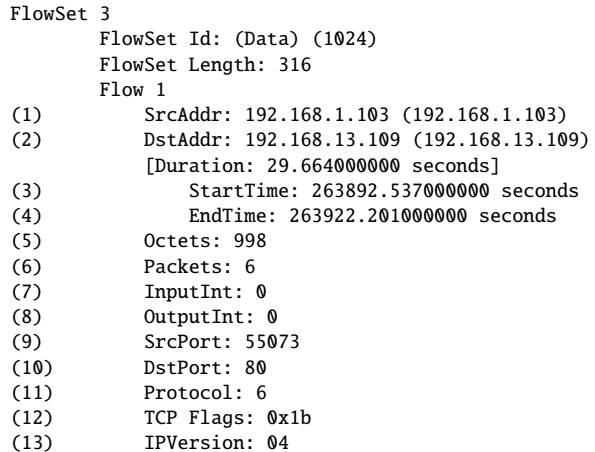

```
FlowSet 1
      FlowSet Id: (Data) (2048)
      FlowSet Length: 132
      . . . . .
      Flow 2
(1) SrcAddr: 2001:db8:90:192::30 (2001:db8:90:192::30)
(2) DstAddr: 2001:db8:90:192::16 (2001:db8:90:192::16)
          [Duration: 1.299000000 seconds]
(3) StartTime: 1204388.336000000 seconds
(4) EndTime: 1204389.635000000 seconds
(5) Octets: 2484
(6) Packets: 21
(7) InputInt: 0
(8) OutputInt: 0
(9) SrcPort: 35849
(10) DstPort: 995
(11) Protocol: 6
(12) TCP Flags: 0x1b
(13) IPVersion: 06
```
## Options Template Flowset y Options Data Record

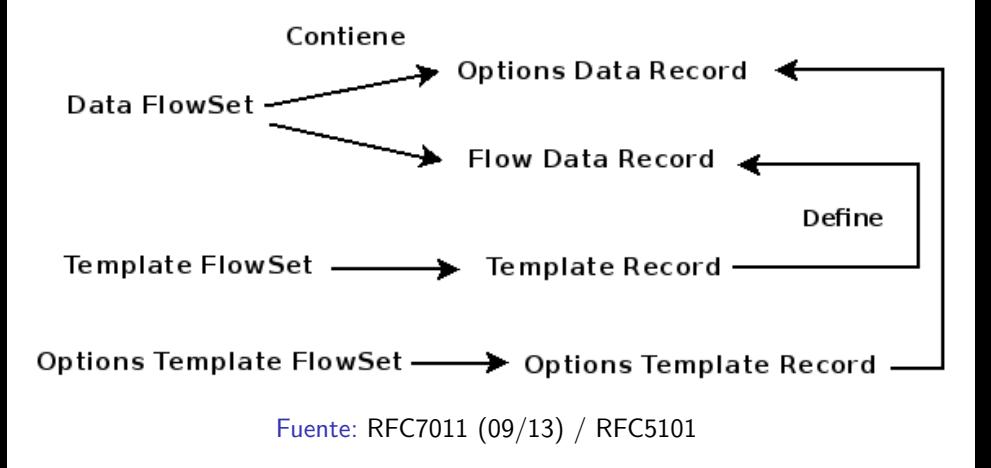

- Ejecutar tshark en una consola sobre la MV tshark -ni eth0 -d udp.port==9996,cflow -f 'udp dst port 9996' -V
- **•** Generar tráfico sobre la MF o MV
- Volver a la consola para ver los paquetes NetFlow capturados con tshark
- Forzar el envío del template desde softflowctl y ver la captura
- Colecta los paquetes NetFlow y los almacena en archivos generados en intervalos de tiempo (5 minutos)
- **Filtrado basado en la sintaxis de la librería PCAP**
- R´apido en procesar, Eficiente en el uso de la CPU, Flexible en la agregación de flujos.

## Arquitectura de Nfdump

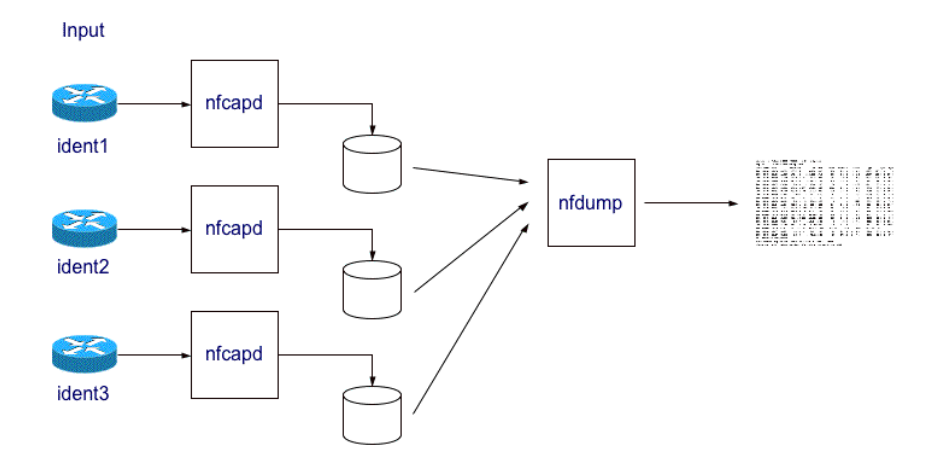

Fuente: http://nfdump.sourceforge.net/

## Análisis de información colectada

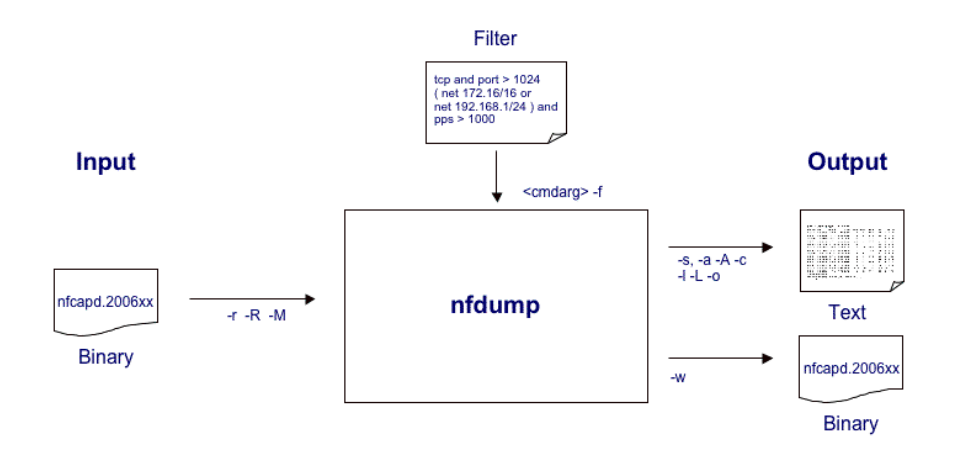

Fuente: http://nfdump.sourceforge.net/

## Componentes de nfdump

- nfcapd netflow capture daemon
- nfdump netflow dump
- nfprofile netflow profiler (run by nfsen)
- nfreplay netflow replay
- nfclean.pl cleanup old data
- nfexpire data expiry program (maxtime, maxsize, watermark) (nfcapd -e)
- ft2nfdump Read and convert flow-tools data
- Interfaz web para graficar y procesar los datos colectados
- Utiliza nfdump a bajo nivel para obtener la información estadística requerida
- Presenta gráficos de Flujos, Paquetes y Tráfico, diferenciando los protocolos TCP, UDP, ICMP y otros.
- **•** Permite el análisis sobre ventanas de tiempo
- Alertas definidas en base a condiciones que determinan comportamientos anómalos del tráfico y los flujos activos
- **·** Definición de Profiles para seguimientos de subredes, máquinas, puertos, servicios, etc.
- Extensiones basadas en Plugins (Mod.Perl y PHP)
- **·** Directorio de instalación: /data/nfsen
- Archivo de configuración: /data/nfsen/etc/nfsen.conf
- Fuentes que generan paquetes NetFlow a colectar:

```
%sources = (
   'mv' => \{ 'port' => '9995', 'col' => '#0000ff', 'type' => 'netflow' \},'mf' => \{ 'port' => '9996', 'col' => '#00ff00', 'type' => 'netflow' \},);
```
nfcapd -6 -w -D -p 9995 -u netflow -g www-data -B 200000 -S 1 -P /data/nfsen/var/run/p9995.pid -z -I mv -l /data/nfsen/profiles-data/live/mv

#### **Opciones**

-6 listen on IPv6 only -w Align file rotation -D daemon mode

- -p port
- -u usuario
- -g group
- -B bufflen
- -l base directory
- $-S 1 \%Y / \%m / \%d$
- -P pidfile
- -z Compress flows

• Verificar los procesos nfcapd ps ax | grep nfcapd

3278 ? S 0:00 /usr/bin/nfcapd -6 -w -D -p 9995 -u netflow  $-$ g www-data  $-B$  200000  $-S$  1  $-P$  /data/nfsen/var/run/p9995.pid  $-z$   $-I$  mv -l /data/nfsen/profiles-data/live/mv

3284 ? S 0:00 /usr/bin/nfcapd -6 -w -D -p 9996 -u netflow  $-q$  www-data -B 200000 -S 1 -P /data/nfsen/var/run/p9996.pid -z -I mf -l /data/nfsen/profiles-data/live/mf

• Ver el tráfico colectado mediante nfsen ingresando a http:// $[ipv6_mv]/nfsen/nfsen.php$ 

- Verificar que los paquetes NetFlow son colectados y almacenados para cada fuente
- **•** Identificar flujos IPv6 colectados aplicando filtros nfdump -M /data/nfsen/profiles-data/live/mf/2014/10/27 -R . 'ipv6' -o long6
- Aplicar filtros específicos para ver diferentes estadísticas nfdump -M /data/nfsen/profiles-data/live/mf/2014/10/27 -R . -I -n 10 -s ip/bytes

Referencia: http://nfdump.sourceforge.net

## Nfsen Profile

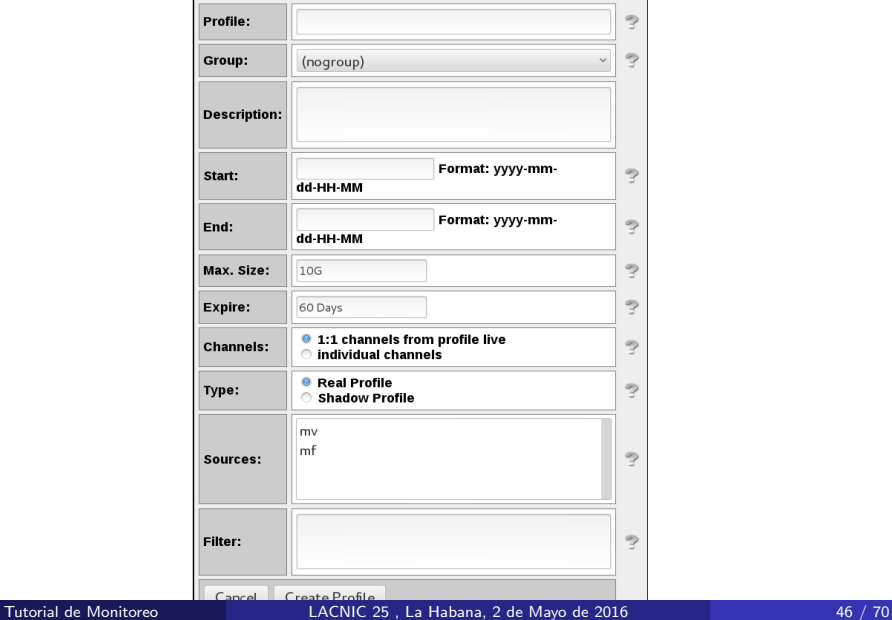

- Obtener la dirección IPv6 y el prefijo de la red
- **I** Identificar trafico IPv6 entrante y saliente mediante 2 canales diferentes
- Crear el filtro a aplicar en el Profile para cada canal inet6 and dst net ipv6/prefix inet6 and src net ipv6/prefix
- Extienden la funcionalidad de Nfsen
- Plugin tiene dos componentes: backend y frontend

#### Backend

- Nfsen procesa periodicamente el backend asociado
- **e** Escritos en Perl

#### Frontend

- Grafica los resultados del proceso backend asociado
- **e** Escritos en PHP

## Nfsen Plugin: PortTracker

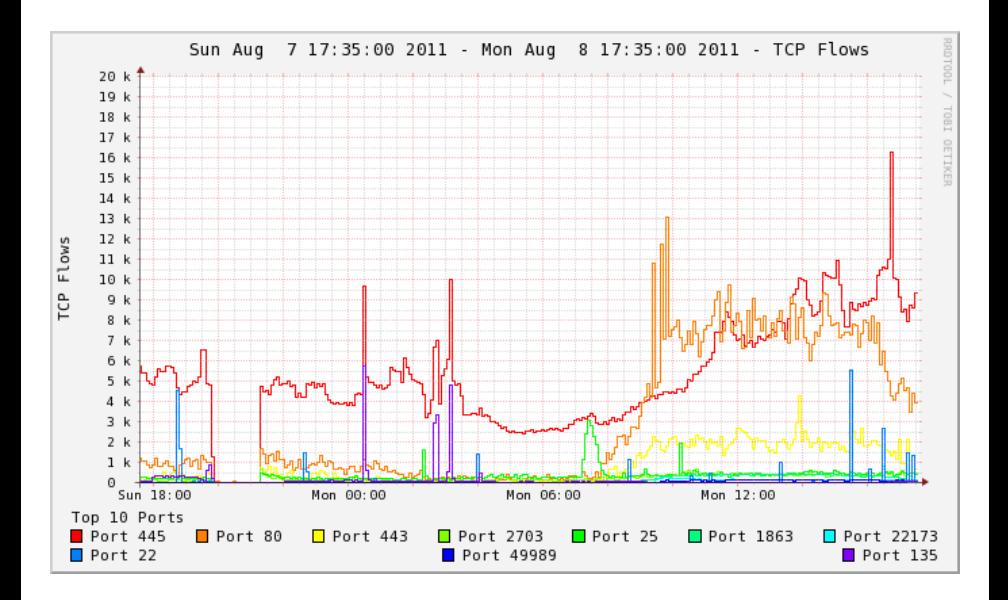

### Instalar el plugin PortTracker en la MV

Referencia:

https://github.com/sown/nfsen/tree/master/contrib/PortTracker

Plugins disponibles para Nfsen: https://github.com/mdjunior/nfsen-plugins/

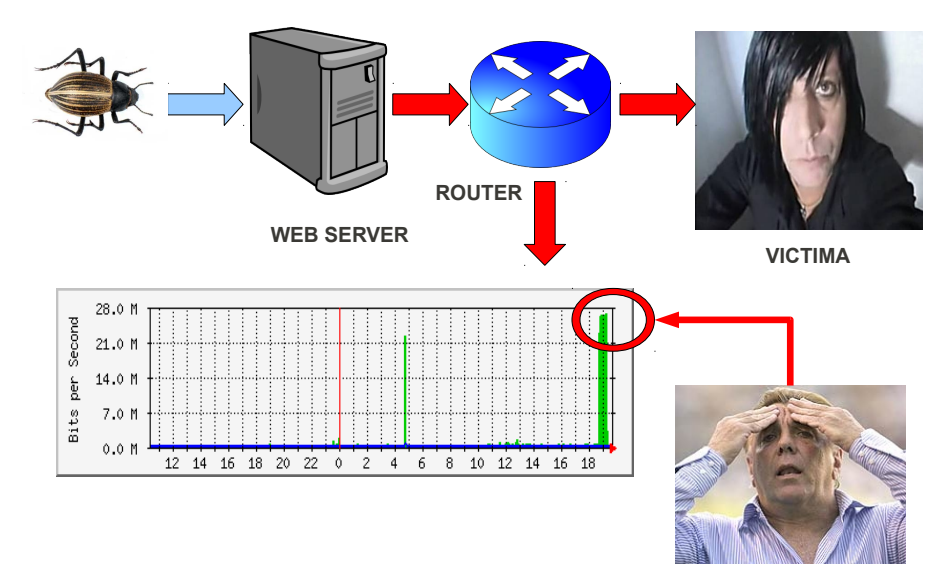

#### **ADMINISTRADOR**

- La red esta lenta, se cayo un enlace ?
- Mucho download o algún P2P
- Generalizemos ..... No anda Internet !!!!

#### Como verifico un comportamiento anómalo, si....

- Mi browser no responde !!!
- ¿Se cayo el enlace o . . . es el DNS que no resuelve?
- Ping, traceroute, mtr, dig, hosts

#### Empiezan a sonar los teléfonos

```
y .....
```
no es para invitarte a una fiesta!!!!

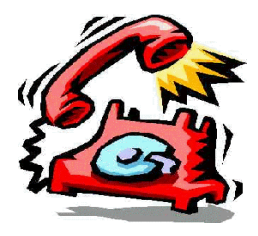

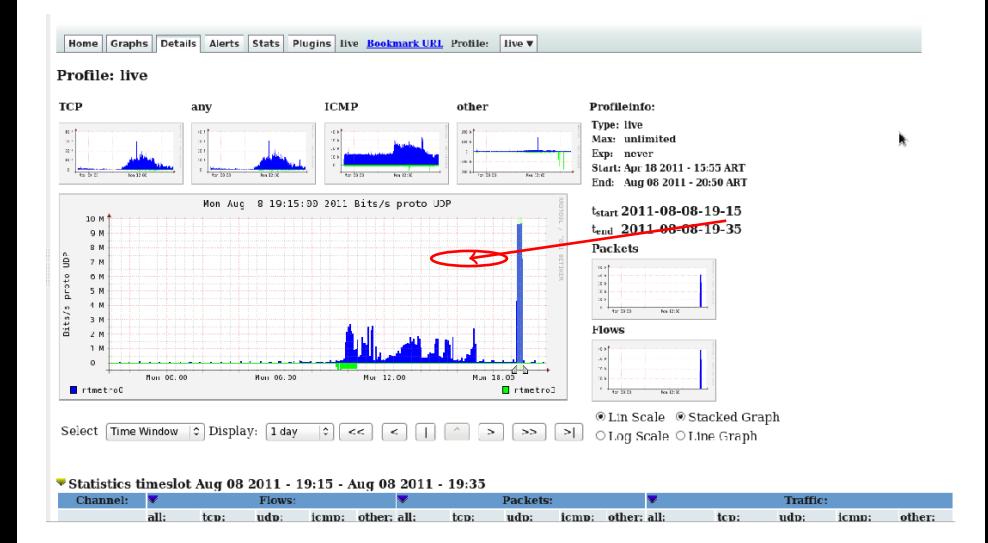

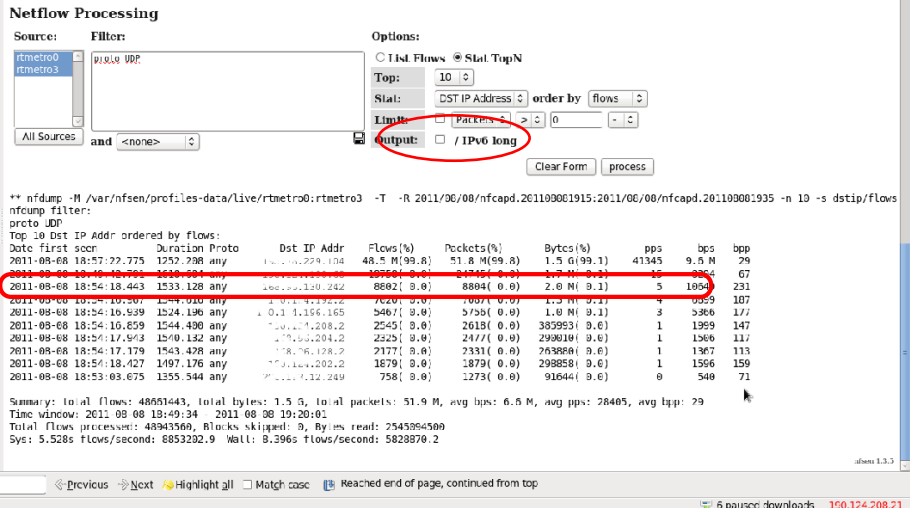

 $\overline{\phantom{a}}$ 

\*\* nfdump -M /var/nfsen/profiles-data/live/rtmetro0:rtmetro3 -T -R 2011/08/08/nfcapd.201108081915:2011/08/08/nfcapd.201108081935 -n 10 -s dstip/flows nfdump filter: proto UDP Top 10 Dst IP Addr ordered by flows: Date first seen Duration Proto Dst IP Addr Flows (%) Packets(%) Bytes(%) pps bps bpp 2011-08-08 18:57:22.775 1252.208 any 192.168.229.104 48.5 M (99.8) 51.8 M(99.8) 1.5 G(99.1) 41345 9.6 M 29 2011-08-08 18:49:42.791 1618.604 any 192.168.198.68 19758 ( 0.0) 24745( 0.0) 1.7 M( 0.1) 15 8294 67 2011-08-08 18:54:18.443 1533.128 any 192.168.130.242 8802 ( 0.0) 8804( 0.0) 2.0 M( 0.1) 5 10649 231

Summary: total flows: 48661443, total bytes: 1.5 G, total packets: 51.9 M, avg bps: 6.6 M, avg pps: 28405, avg bpp: 29  $Time$  window:  $2011-08-08$   $18.49.34 - 2011-08-08$   $19.20.01$ Total flows processed: 48943560, Blocks skipped: 0, Bytes read: 2545094500 Sys: 5.528s flows/second: 8853202.9 Wall: 8.396s flows/second: 5828870.2

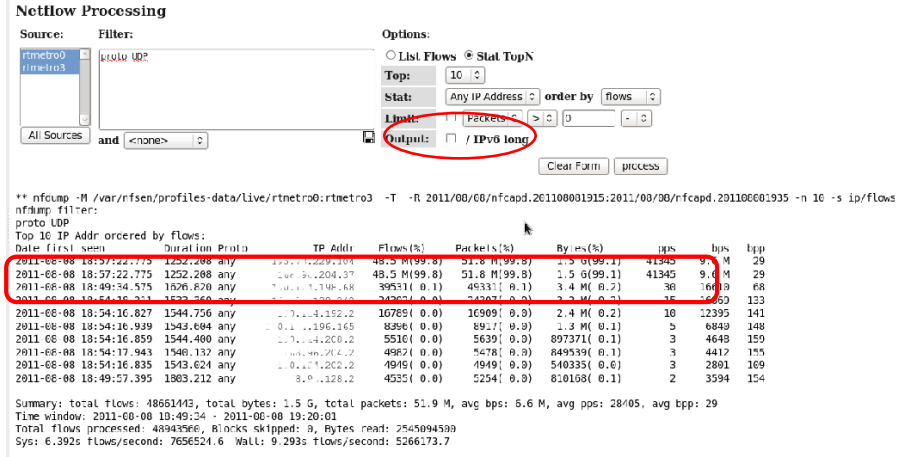

nfsen 1.3.5

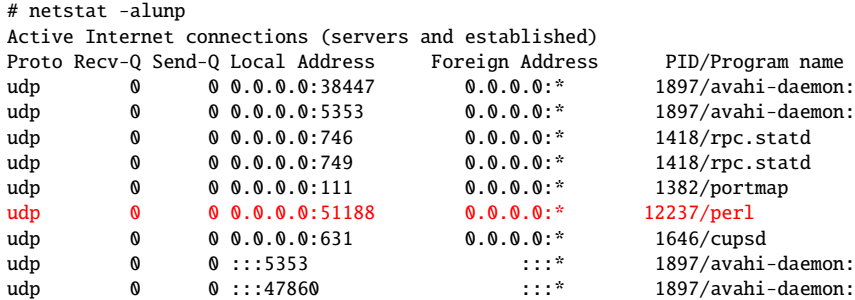

# ps aux | grep perl apache 12237 95.1 0.2 25356 2424 ? R 04:27 23:20 perl /tmp/U 192.168.229.104 0 0

- La inspección de cada paquete no siempre es viable en redes de alta velocidad
- Detecciones basadas en flujos IP es un complemento y una primera aproximación para detectar ataques

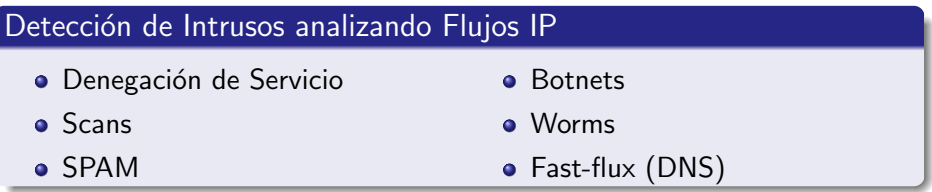

El canal C&C de una Botnet puede utilizar el puerto 53

- **1** Consultas de DNS a servidores propios, es habitual
- 2 Consultas de DNS a servidores públicos, es probable
- <sup>3</sup> Alto número de consultas a servidores públicos, es raro
- $\bullet$  Alto número de consultas de dominios de dudosa denominación, estamos en problemas
- **•** Incremento en las consultas DNS sobre TCP respecto de UDP, seguimos en problemas

Este tráfico representa un porcentaje ínfimo del total y podremos inspeccionar, sin un alto costo, el payload del paquete usando futuras extensiones de IPFIX

- Podemos crear un profile para ver consultas a otros DNS
- **•** Filtro del profile: dst port 53 and not (host ipv4\_dns1 or host ipv4\_dns2 or host  $inv6$ -dns1 or host ipv $6$ -dns2)
- Diferenciamos TCP de UDP proto tcp and dst port 53 and not (host pv4\_dns1 or host ipv4\_dns2 or host  $ipv6$ -dns1 or host  $ipv6$ -dns2)

#### Sampling

- · Determinístico: 1-de-N
- Random: n-de-N

### Agregación de flujos

- Disminuye el tama˜no de memoria cache
- **·** Disminuye el tráfico de paquetes NetFlow

#### Colector

- Disminuye el número de paquetes a colectar
- $\bullet$  Menor procesamiento para análisis de ventanas de tiempo

Consecuencia

● ↓ Perdemos información !!!! ↑ Menor uso de la CPU

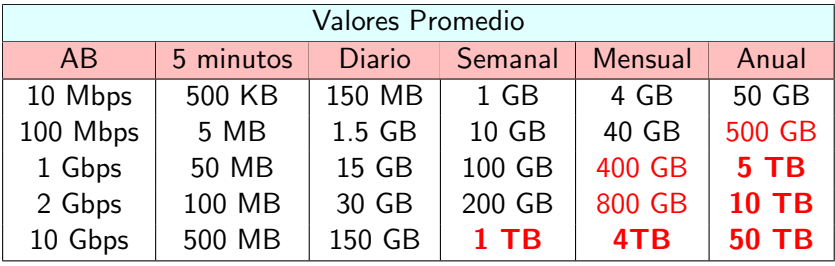

### Sonda

 $TAP \rightarrow$  Pasivo, no compromete al router

### Exportador / Colector

### High Performance Computing (HPC)

- Hardware dedicado  $\rightarrow$  FPGA (10/40/100 Gbps)
- $\bullet$  GPU  $\rightarrow$  Indexado de flujos

#### Big Data

- Hadoop  $\rightarrow$  Hadoop Distributed File System (HDFS)
- MapReduce  $\rightarrow$  Task and Jobs
- $\bullet$  Fastbit  $\rightarrow$  Almacenamiento e indexado

## Soluciones Comerciales

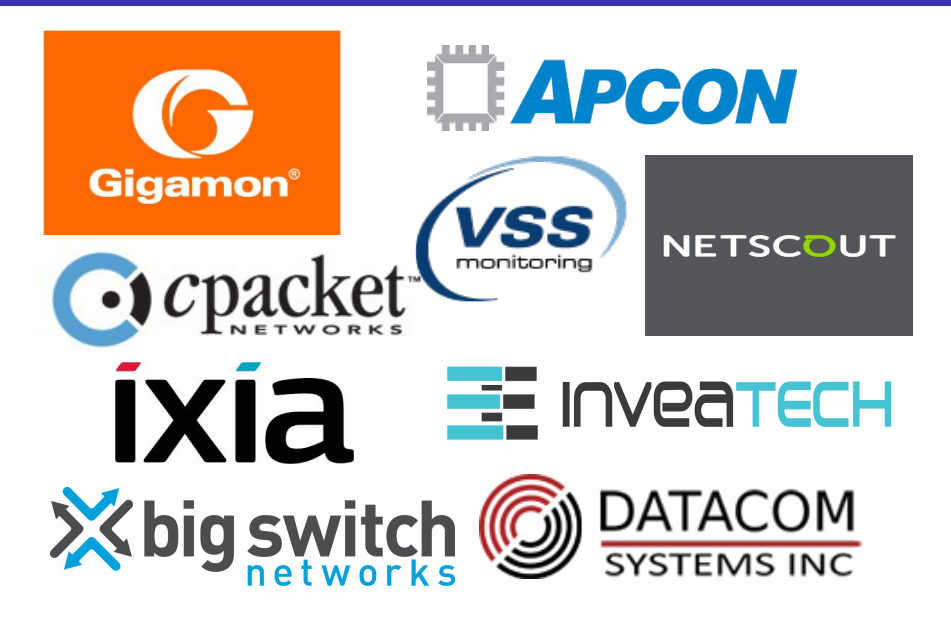

#### **Netflow or IPFIX**

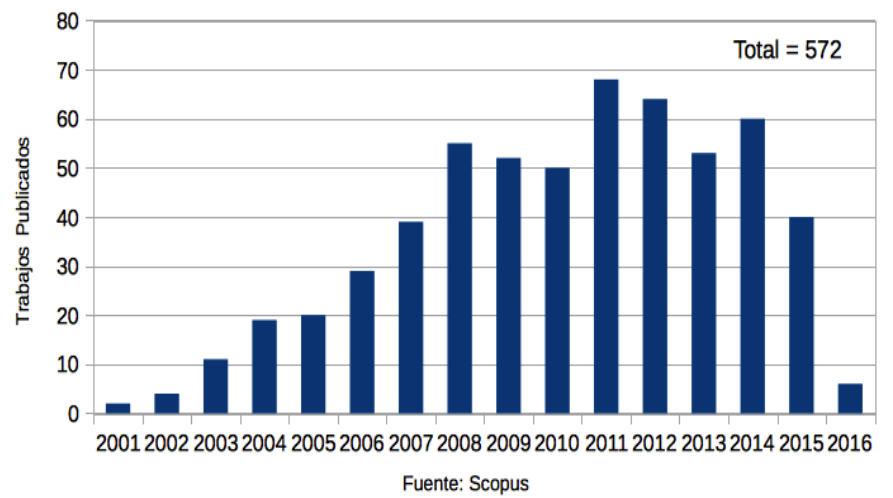

Tutorial de Monitoreo LACNIC 25 , La Habana, 2 de Mayo de 2016 65 / 70

### Seguridad de IPv6

Software Defined Monitoring (SDM) - CESNET

**Ingeniería de Tráfico:** Elephant Flows  $\rightarrow$  paths/queues

#### Extensiones IPFIX

- RFC 6759: Cisco Export Application Information
- RFC 5610: Exporting Type Information for IPFIX Information Elements

#### Flujos Enriquecidos / Aumentados

• Información L7: HTTP, HTTPS, DNS, DB

## Enterprise-specific Information Elements (EIEs)

### AppFlow - NetScaler - Citrix

- transactionID, connectionID, tcpRTT, httpRequestMethod
- Desempe˜no: clientInteractionStartTime, clientInteractionEndTime
- DB: dbProtocolName (1 para MS SQL, 2 para MySQL)

#### Plugins - nProbe - NTOP

- Plugins disponibles en version Pro de nProbe
- HTTP, HTTPS, DNS, MySQL, Oracle.
- **Generación de logs para análisis de actividad**

#### Detect / Data Engine / Portal - Kentik

- Portal Remoto (SaaS) con alertas y análisis
- Dispositivos registrados que exportan flujos, SNMP, BGP peering
- Tabla de muestreo de flujos. Ej: para 10Gbps  $\rightarrow$  1 en 1024

Un sistema de monitoreo basado en NetFlow/IPFIX permite:

- Mejorar la visibilidad de la red en su conjunto
- Mayor granularidad en el análisis del tráfico IP
- Facilitar la gestión y la adopción de nuevas políticas y tecnologías
- Observar el desempeño y calidad de la red
- Diagnosticar en menor tiempo diferentes tipos de anomalías en el tráfico
- Verificar el buen uso y la seguridad de la red

¿ Preguntas ?

Muchas gracias!!!

slaggio@criba.edu.ar

Agradecimientos

LACNIC / ARIU